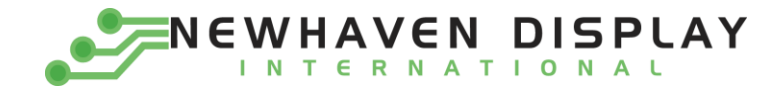

# 5.0" HDMI TFT Modules

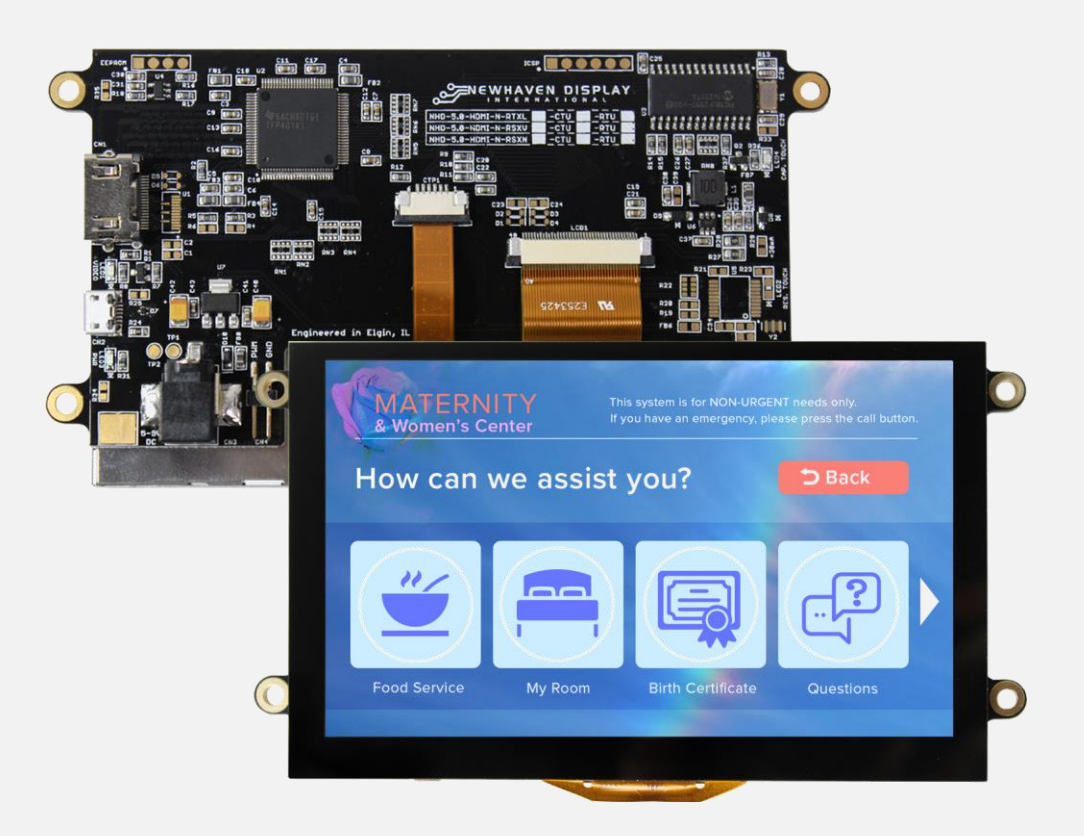

## Newhaven Display International

2661 Galvin Court · Elgin IL · 60124 Phone: 847.844.8795 Fax: 847.844.8796 [www.newhavendisplay.com](http://www.newhavendisplay.com/)

#### Sales: [nhsales@newhavendisplay.com](mailto:nhsales@newhavendisplay.com)

Technical Support:

[nhtech@newhavendisplay.com](mailto:nhtech@newhavendisplay.com)

rational Dec Copyright © 2020 | Newhaven Display International, Inc.<br>.

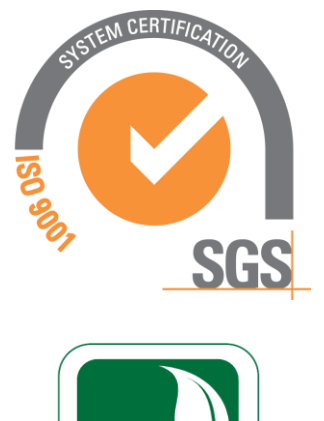

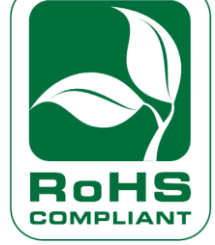

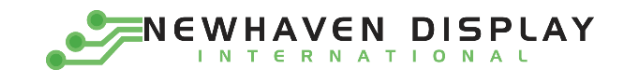

#### Part Numbering

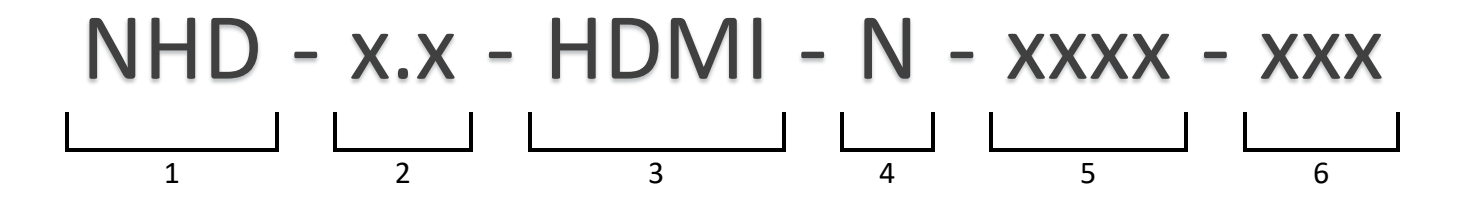

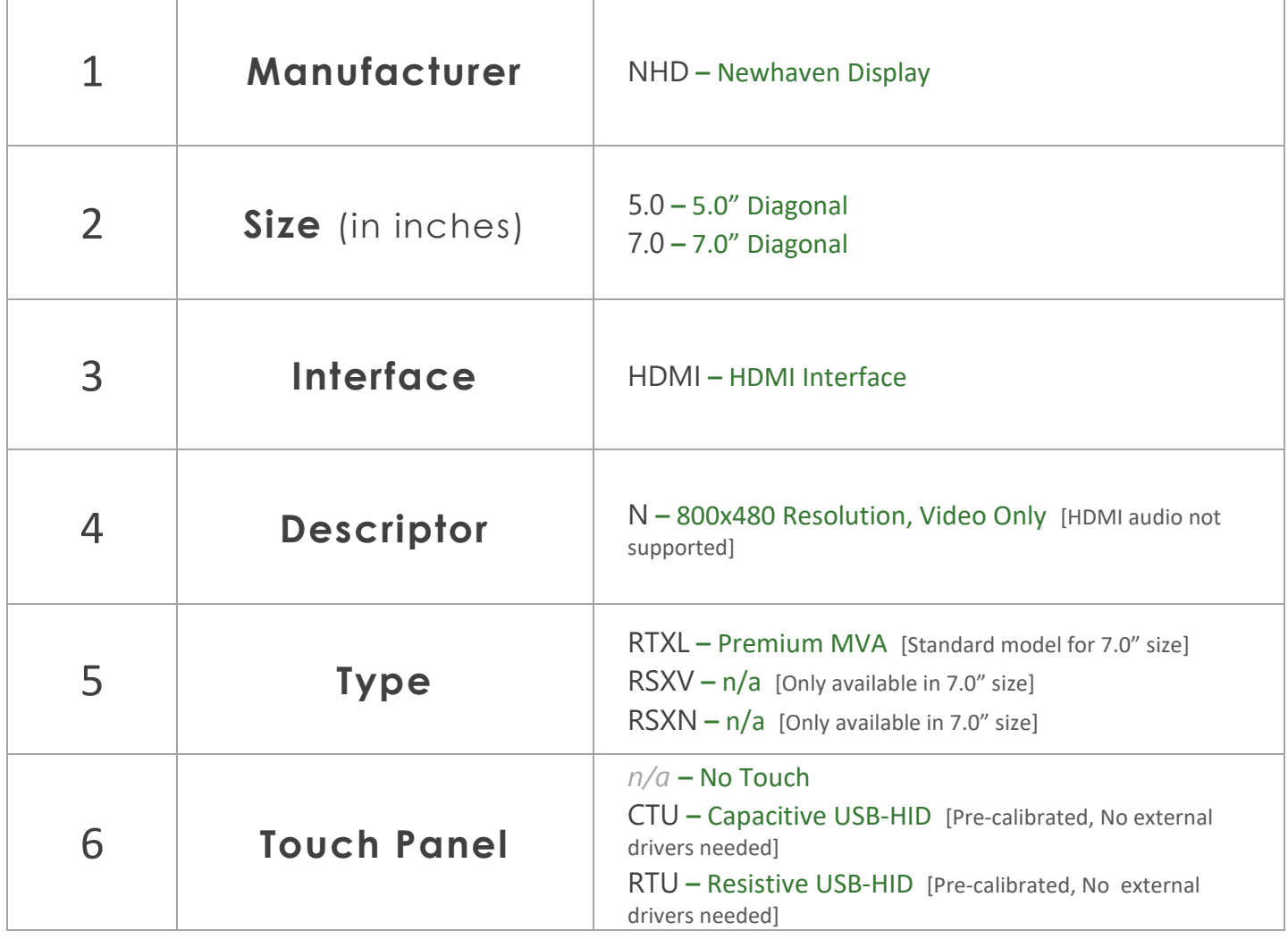

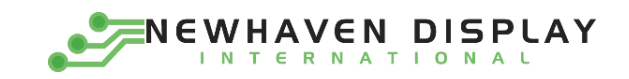

# **Table of Contents**

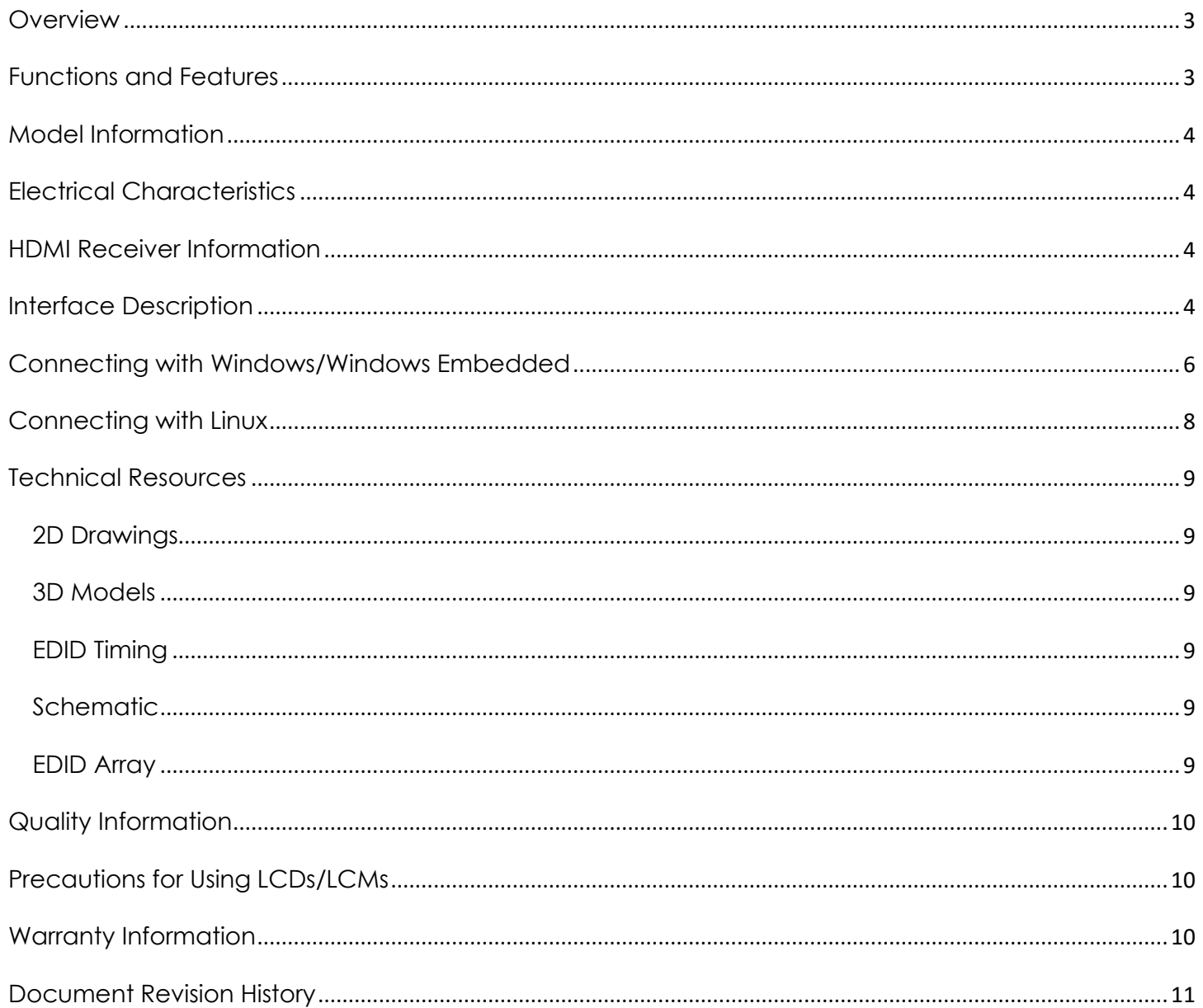

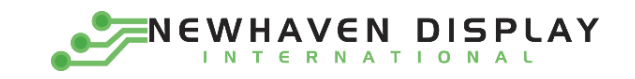

## <span id="page-3-0"></span>**Overview**

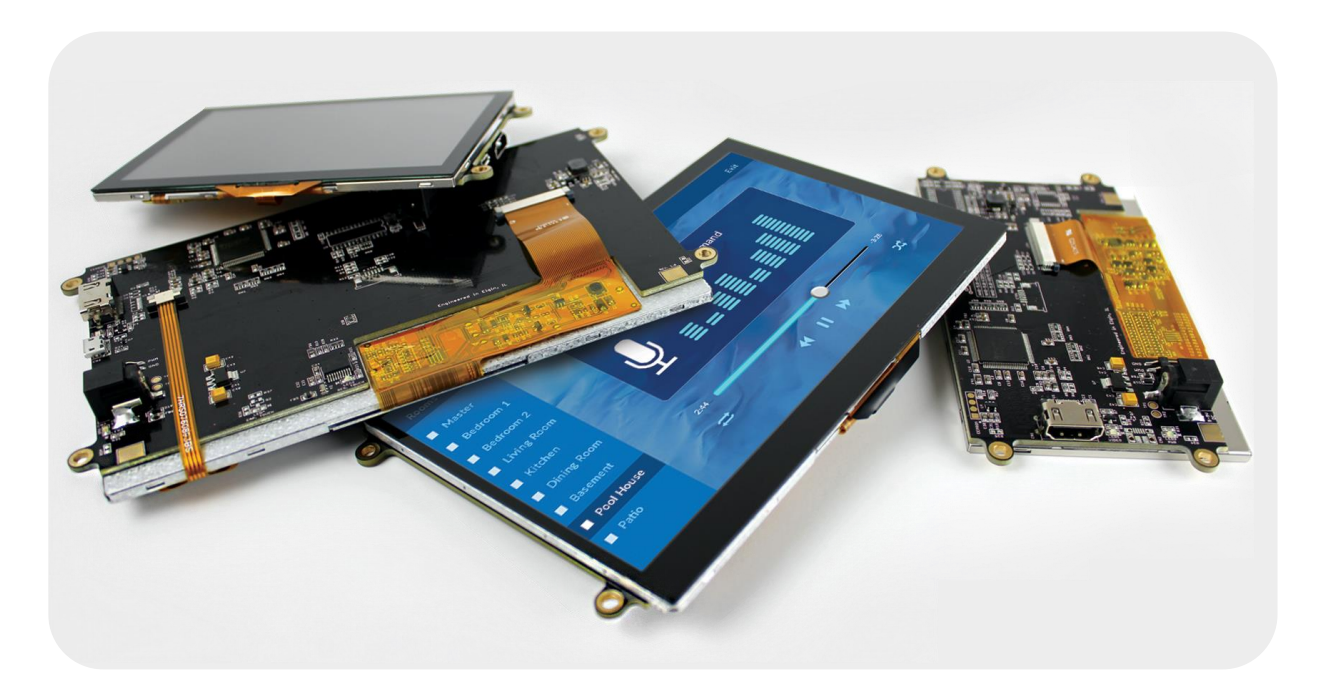

The HDMI interface has become the most popular video interface standard to date, and HDMI video sources are easier to come by now than ever before. Whether you need an HDMI TFT display for your Raspberry Pi/BeagleBone Black application, a Windows/Windows Embedded PC monitor, or a touch screen HMI for your Linux or other embedded system, the Newhaven Display HDMI TFT product line offers a solution.

Our HDMI TFT Modules unite our existing high-quality TFT display panels with a custom PCB engineered in the USA by Newhaven Display. Assembled to the display, our PCB provides the user an all-in-one, plug-and-play HDMI + USB Touch solution for virtually any application.

## <span id="page-3-1"></span>Functions and Features

- ➢ 5.0" HDMI TFT Module w/ USB-HID Capacitive or Resistive Touch options
- ➢ On-board Texas Instruments TFP401A HDMI/DVI Receiver
- ➢ HDMI (Type-A) Input
- $\triangleright$  Compatible with PC (Windows/Linux)
- $\triangleright$  Compatible with Linux based SBCs such as Raspberry Pi, BeagleBone, etc.
- ➢ Plug-and-play USB-HID Touch, no external driver installation required
- ➢ 24-bit True Color, 800x480 Resolution (WVGA)
- ➢ On-board Texas Instruments TPS61165 High Brightness LED Driver w/ PWM
- ➢ 70° Viewing Angles all sides
- ➢ 4 x 3.5mm Mounting Holes Enabling Standard M3 or #6-32 Screws
- ➢ Open-Source Hardware, Engineered in Elgin, IL (USA)

![](_page_4_Picture_1.jpeg)

# <span id="page-4-0"></span>Model Information

![](_page_4_Picture_283.jpeg)

*For detailed information on the TFT Panel used, please view its Product Specification by accessing the product webpage link above.*

# <span id="page-4-1"></span>Electrical Characteristics

![](_page_4_Picture_284.jpeg)

# <span id="page-4-2"></span>HDMI Receiver Information

On-board Texas Instruments TFP401A Receiver.

To view the full TFP401A specification, please download it by accessing the link below: <http://www.ti.com/lit/ds/slds190a/slds190a.pdf>

# <span id="page-4-3"></span>Interface Description

![](_page_5_Picture_1.jpeg)

![](_page_5_Figure_2.jpeg)

*(Capacitive Touch model shown above as reference)*

![](_page_5_Picture_183.jpeg)

![](_page_6_Picture_1.jpeg)

#### <span id="page-6-0"></span>Connecting with Windows/Windows Embedded

Connecting our HDMI TFT Modules to a Windows system is fully plug-and-play. Start by plugging in a DC power supply in the range of 5 - 9V, with at least 1A of output current. The green LED near the DC jack will illuminate when the board has power supplied to it. Next, connect the display to your system via HDMI cable. Due to the on-board EDID, the display will be detected automatically and the system's output resolution will set itself to 800x480.

![](_page_6_Picture_81.jpeg)

For Touch Panel models, once the display is connected to the system via USB, Windows will automatically detect and install the necessary drivers.

![](_page_6_Picture_82.jpeg)

*The above window is shown for the Capacitive Touch model. The Resistive Touch model will also install automatically, however it will be labelled 'AR1100 HID-MOUSE' instead of 'Newhaven Display'.*

![](_page_7_Picture_1.jpeg)

Once Windows has finished installing the drivers, the device will show as 'Ready to use'.

![](_page_7_Picture_72.jpeg)

For reference, in Device Manager the USB-HID Touch device will show as below:

![](_page_7_Picture_5.jpeg)

![](_page_8_Picture_1.jpeg)

### <span id="page-8-0"></span>Connecting with Linux

Most Linux applications with an HDMI source will also be fully plug -and-play, however when using our HDMI TFT Modules with the Raspberry Pi, the config.txt file on the Pi's microSD card will need to be slightly modified by the user.

The following highlighted lines need to be added in config.txt for proper display output:

```
# For more options and information see
# http://rpf.io/configtxt
# Some settings may impact device functionality. See link above for details
# uncomment if you get no picture on HDMI for a default "safe" mode
#hdmi_safe=1
# uncomment this if your display has a black border of unused pixels visible
# and your display can output without overscan
#disable_overscan=1
# uncomment the following to adjust overscan. Use positive numbers if console
# goes off screen, and negative if there is too much border
#overscan_left=16
#overscan_right=16
#overscan_top=16
#overscan_bottom=16
# uncomment to force a console size. By default it will be display's size minus
# overscan.
#framebuffer_width=1280
#framebuffer_height=720
# uncomment if hdmi display is not detected and composite is being output
#hdmi_force_hotplug=1
# uncomment to force a specific HDMI mode (this will force VGA)
#hdmi_group=1
#hdmi_mode=1
hdmi_group=2
hdmi mode=87
hdmi_cvt=800 480 60 6 0 0 0
# uncomment to force a HDMI mode rather than DVI. This can make audio work in
# DMT (computer monitor) modes
#hdmi_drive=2
# uncomment to increase signal to HDMI, if you have interference, blanking, or
# no display
#config_hdmi_boost=4
# uncomment for composite PAL
#sdtv_mode=2
#uncomment to overclock the arm. 700 MHz is the default.
#arm_freq=800
# Uncomment some or all of these to enable the optional hardware interfaces
#dtparam=i2c_arm=on
#dtparam=i2s=on
#dtparam=spi=on
# Uncomment this to enable the lirc-rpi module
#dtoverlay=lirc-rpi
# Additional overlays and parameters are documented /boot/overlays/README
# Enable audio (loads snd_bcm2835)
dtparam=audio=on
```
![](_page_9_Picture_1.jpeg)

### <span id="page-9-0"></span>Technical Resources

#### <span id="page-9-1"></span>2D Drawings

[NHD-5.0-HDMI-N-RTXL](http://www.newhavendisplay.com/specs/Drawing-NHD-5.0-HDMI-N-RTXL.pdf)

[NHD-5.0-HDMI-N-RTXL-CTU](http://www.newhavendisplay.com/specs/Drawing-NHD-5.0-HDMI-N-RTXL-CTU.pdf)

[NHD-5.0-HDMI-N-RTXL-RTU](http://www.newhavendisplay.com/specs/Drawing-NHD-5.0-HDMI-N-RTXL-RTU.pdf)

#### <span id="page-9-2"></span>3D Models

[NHD-5.0-HDMI-N-xxxx](http://www.newhavendisplay.com/docs/STEPFiles/NHD-5.0-HDMI-N-RTXL.zip)

[NHD-5.0-HDMI-N-xxxx-CTU](http://www.newhavendisplay.com/docs/STEPFiles/NHD-5.0-HDMI-N-CTU.zip)

[NHD-5.0-HDMI-N-xxxx-RTU](http://www.newhavendisplay.com/docs/STEPFiles/NHD-5.0-HDMI-N-RTU.zip)

#### <span id="page-9-4"></span>**Schematic**

[NHD-5.0-HDMI-N](http://www.newhavendisplay.com/schematics/NHD-5.0-HDMI-N_sch.pdf)

#### <span id="page-9-5"></span>EDID Array

![](_page_9_Picture_156.jpeg)

![](_page_9_Picture_157.jpeg)

## <span id="page-9-3"></span>EDID Timing

![](_page_9_Picture_17.jpeg)

![](_page_10_Picture_1.jpeg)

# <span id="page-10-0"></span>Quality Information

![](_page_10_Picture_235.jpeg)

Note 1: No condensation to be observed.

Note 2: Conducted after 4 hours of storage at 25°C, 0%RH.

Note 3: Test performed on product itself, not inside a container.

# <span id="page-10-1"></span>Precautions for Using LCDs/LCMs

See Precautions at [www.newhavendisplay.com/specs/precautions.pdf](http://www.newhavendisplay.com/specs/precautions.pdf)

# <span id="page-10-2"></span>Warranty Information

See Terms & Conditions a[t http://www.newhavendisplay.com/index.php?main\\_page=terms](http://www.newhavendisplay.com/index.php?main_page=terms)

![](_page_11_Picture_1.jpeg)

# <span id="page-11-0"></span>Document Revision History

![](_page_11_Picture_61.jpeg)

![](_page_12_Picture_0.jpeg)

Компания «Океан Электроники» предлагает заключение долгосрочных отношений при поставках импортных электронных компонентов на взаимовыгодных условиях!

Наши преимущества:

- Поставка оригинальных импортных электронных компонентов напрямую с производств Америки, Европы и Азии, а так же с крупнейших складов мира;

- Широкая линейка поставок активных и пассивных импортных электронных компонентов (более 30 млн. наименований);

- Поставка сложных, дефицитных, либо снятых с производства позиций;
- Оперативные сроки поставки под заказ (от 5 рабочих дней);
- Экспресс доставка в любую точку России;
- Помощь Конструкторского Отдела и консультации квалифицированных инженеров;
- Техническая поддержка проекта, помощь в подборе аналогов, поставка прототипов;
- Поставка электронных компонентов под контролем ВП;

- Система менеджмента качества сертифицирована по Международному стандарту ISO 9001;

- При необходимости вся продукция военного и аэрокосмического назначения проходит испытания и сертификацию в лаборатории (по согласованию с заказчиком);

- Поставка специализированных компонентов военного и аэрокосмического уровня качества (Xilinx, Altera, Analog Devices, Intersil, Interpoint, Microsemi, Actel, Aeroflex, Peregrine, VPT, Syfer, Eurofarad, Texas Instruments, MS Kennedy, Miteq, Cobham, E2V, MA-COM, Hittite, Mini-Circuits, General Dynamics и др.);

Компания «Океан Электроники» является официальным дистрибьютором и эксклюзивным представителем в России одного из крупнейших производителей разъемов военного и аэрокосмического назначения **«JONHON»**, а так же официальным дистрибьютором и эксклюзивным представителем в России производителя высокотехнологичных и надежных решений для передачи СВЧ сигналов **«FORSTAR»**.

![](_page_12_Picture_15.jpeg)

«**JONHON**» (основан в 1970 г.)

Разъемы специального, военного и аэрокосмического назначения:

(Применяются в военной, авиационной, аэрокосмической, морской, железнодорожной, горно- и нефтедобывающей отраслях промышленности)

**«FORSTAR»** (основан в 1998 г.)

ВЧ соединители, коаксиальные кабели, кабельные сборки и микроволновые компоненты:

(Применяются в телекоммуникациях гражданского и специального назначения, в средствах связи, РЛС, а так же военной, авиационной и аэрокосмической отраслях промышленности).

![](_page_12_Picture_22.jpeg)

Телефон: 8 (812) 309-75-97 (многоканальный) Факс: 8 (812) 320-03-32 Электронная почта: ocean@oceanchips.ru Web: http://oceanchips.ru/ Адрес: 198099, г. Санкт-Петербург, ул. Калинина, д. 2, корп. 4, лит. А